| Title                  | 午後の講座 : オープンアクセスを見渡す・見つける・見極める                                                                                                    |
|------------------------|----------------------------------------------------------------------------------------------------|
| Author(s)              | 北海道大学北キャンパス図書室                                                                                                    |
| Issue Date             | 2019-10                                                                                                    |
| Doc URL                | http://hdl.handle.net/2115/76005                                                                                                    |
| Rights(URL)            | https://creativecommons.org/licenses/by/4.0/                                                                                                    |
| Туре                   | lecture                                                                                                    |
| Note                   | 午後の講座: オープンアクセスを見渡す・見つける・見極める(Afternoon Talk: Looking over / for / out of Open Access). 2019年10月25日(金), 2019年10月31日(木), 2019年11月1日(金). 北海道大学北キャンパス図書室, 札幌市. |
| Additional Information | There are other files related to this item in HUSCAP. Check the above URL.                                                                                  |
| File Information       | GGT_LOA_EN.pdf (English version (pdf file))                                                                                                    |

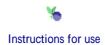

International Open Access Week 2019 Program at Northern Campus Library, Hokkaido University, Japan

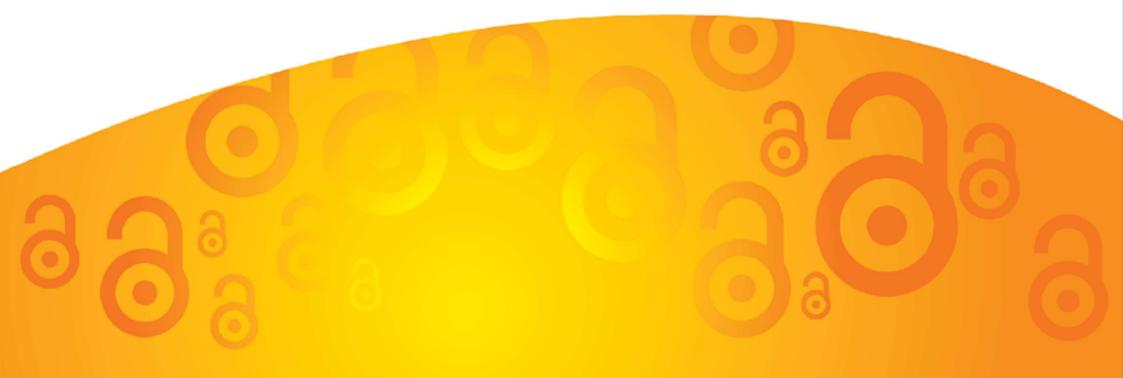

**Afternoon Talk** 

## Looking over / for / out of Open Access

Hokkaido University Northern Campus Library kitacam@lib.hokudai.ac.jp
October 2019

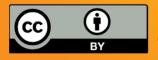

## Looking over / for / out of Open Access

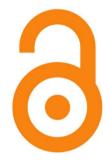

Open Access (OA)
To publish research works on the Internet
and make them available for free by everyone

- 1. Looking over the ways and recent trends of OA
- 2. Looking for OA papers faster
- 3. Looking out of predatory OA journals / publishers

#### Percentage of OA papers by Publication Year

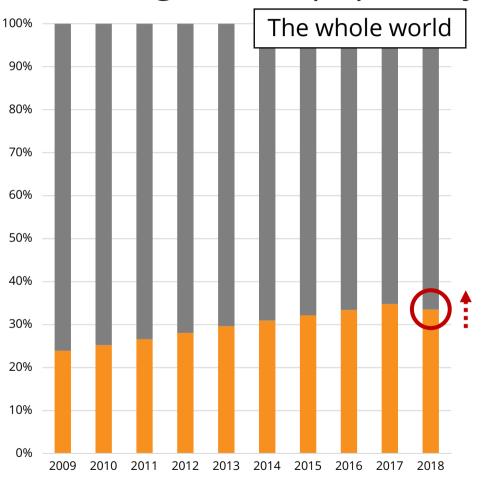

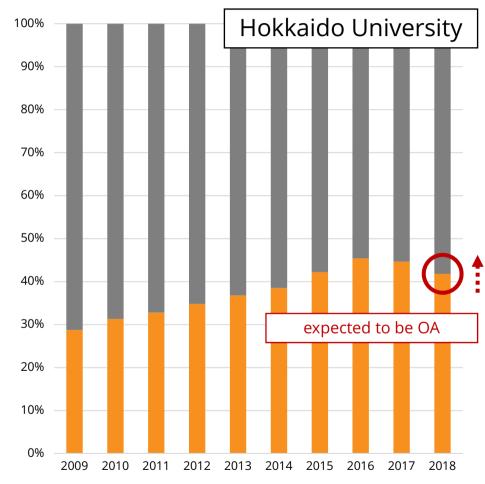

#### One of the background of OA movement: Serials Crisis (goes on...)

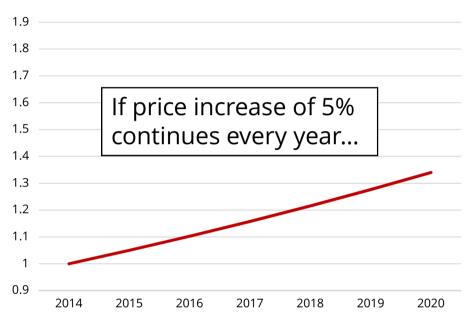

EBSCO announces serials price projections every year:

- 2020: price increase of 5-6% for packages, 4-5% price increase for individual titles
- 2019: price increase of 5-6%
- 2018: price increase of 5-6%
- 2017: price increase of 5-6%
- 2016: price increase of 4-6%
- 2015: price increase of 5-7%

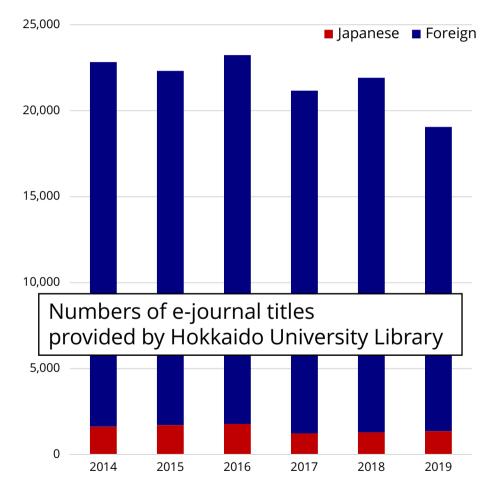

EBSCO's announcements are available online: <u>2020</u>, <u>2019 (PDF)</u>, <u>2018 (PDF)</u>, <u>2017 (PDF)</u>, <u>2016 (PDF)</u>, <u>2015 (PDF)</u> (accessed 2019-10-28)

#### Ways of OA

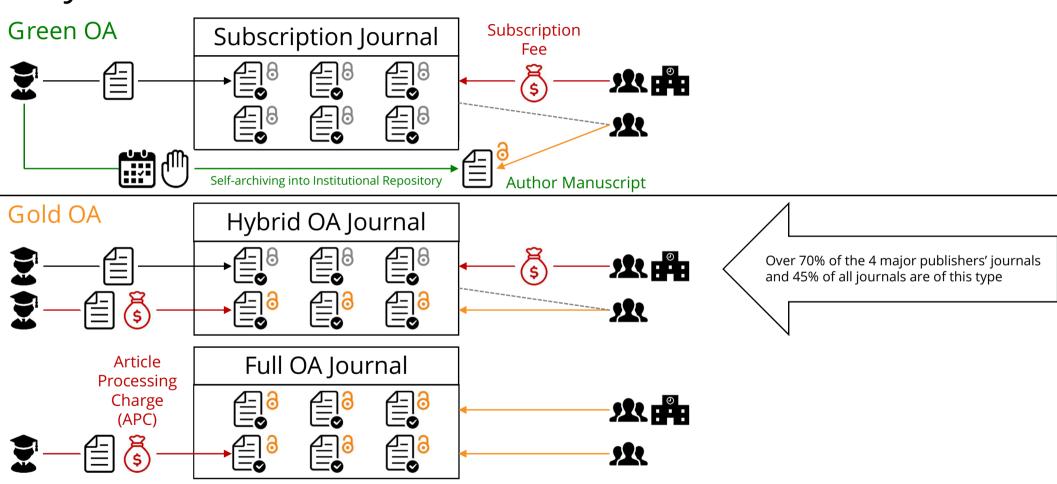

#### Ways of OA Green OA Subscription Subscription Journal Fee 223 m Self-archiving into Institutional Repository **Author Manuscript** Gold OA Hybrid OA Journal **\$** 12x # Over 70% of the 4 major publishers' journals and 45% of all journals are of this type \$ Full OA Journal Article **Processing** Charge 北曲 (APC)

Our institutional repository is Hokkaido University Collection of Scholarly and Academic Papers (HUSCAP) https://eprints.lib.hokudai.ac.jp (accessed 2019-10-25)

#### Attempts of transformation from subscription to OA publishing

#### Offsetting Agreement

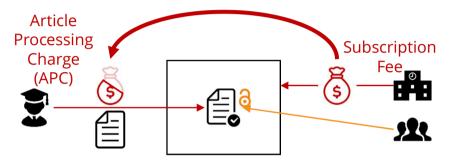

#### Read and Publish Agreement

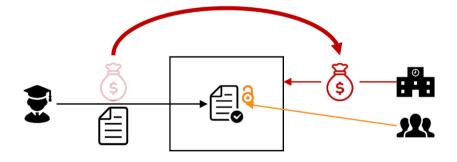

#### OA2020 https://oa2020.org

- aims to transform to OA publishing based not only on transfer from subscription fee, but also on the situation of countries or institutions
- Calculation of Max Planck Digital Library
  - The whole world: Subscription Fee > APC
  - DE, UK, FR, US: transformable
- Survey of Japan Alliance of University Library Consortia for E-Resources (JUSTICE)
  - JPN: Subscription Fee >
     Necessary Expenses for OA

#### OA policies of research funder / institution

- Japan Society for the Promotion of Science (JSPS)
   OA of papers supported by KAKENHI is recommended https://www.jsps.go.jp/data/Open\_access.pdf (in Japanese)
- Japan Science and Technology Agency (JST)
   JST Policy on Open Access to Research Publications and Research Data Management, and its Implementation Guidelines (2017-04-01)
   Green OA is recommended, Gold OA can be selected https://www.jst.go.jp/EN/about/strategy.html
- Hokkaido University
   Hokkaido University Open Access Policy (2019-06-25)
   OA as a general rule (Author may choose methods for OA)
   https://eprints.lib.hokudai.ac.jp/oa-policy\_en.pdf

#### Plan S https://www.coalition-s.org

- An initiative set by cOAlition S, a consortium of European funders
- requires that from 2021
   the subsidized research results
   be immediately set OA
- 2-3% of Hokkaido University papers seem to have been subsidized by Plan S signing funders
- There may be no immediate response, but the impact is expected to spread

https://www.coalition-s.org/funders (accessed 2019-10-22)

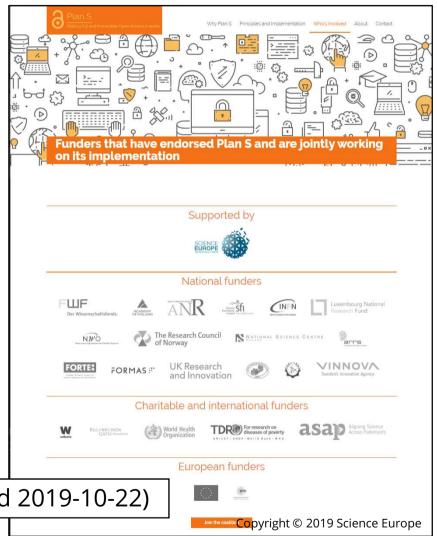

Open but hard to find?

Click repeatedly to PDF

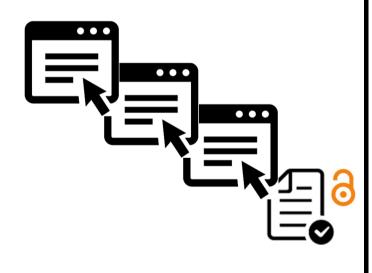

Where is the button to PDF?

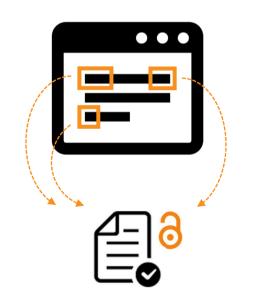

Author Manuscripts are often overlooked

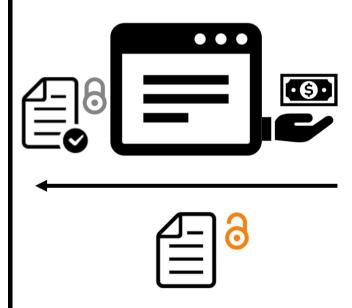

#### Examples of tools for finding OA papers

- Unpaywall (extension for Chrome and Firefox)
   if OA is available, displays a green button to PDF
   if OA is unavailable, displays a gray button
   https://unpaywall.org
- Open Access Button (extension for Chrome and Firefox) if OA is available, downloads PDF if OA is unavailable, requests the author to self-archive https://openaccessbutton.org
- Google Scholar
  if PDF is available, displays the link to PDF on the right of the screen
  https://scholar.google.com

# Kopernio (Extension for Chrome and Firefox) https://kopernio.com

- With one click you can get the subscribed paper and the OA version of the unsubscribed paper
- Once you log in to Remote Access, you can always access the subscribed papers from outside the university network

When creating an account, enter and select "Hokkaido University"

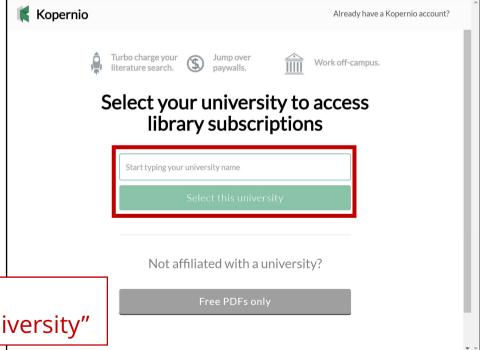

Setting of Remote Access with Kopernio

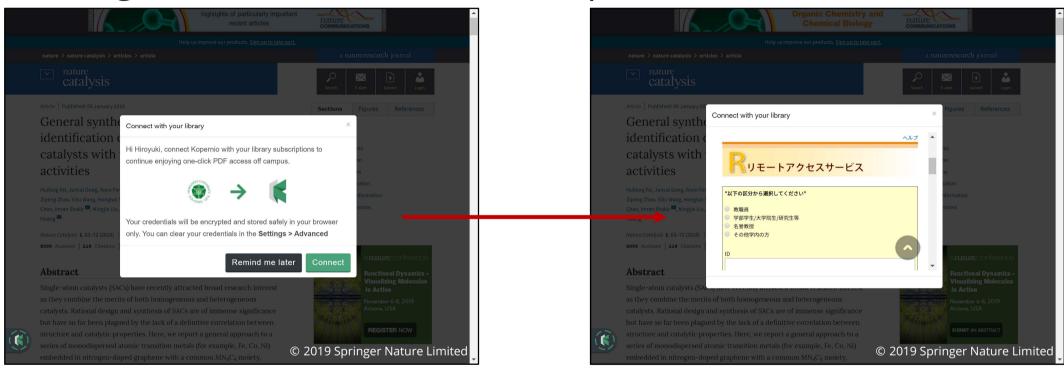

The first time you try to get a paper, Kopernio asks you whether to log in to Remote Access

#### How Kopernio works

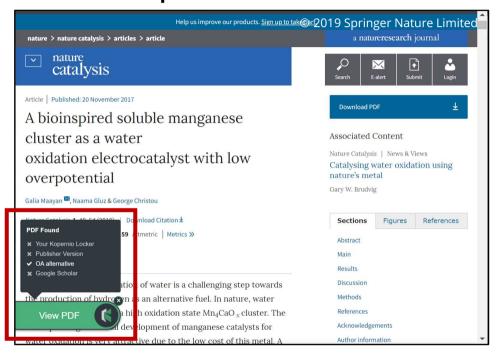

Kopernio automatically seeks PDF in the following order:

- 1. in your Locker (personal folder on the cloud)
- 2. publisher version
- 3. OA version
- 4. in Google Scholar

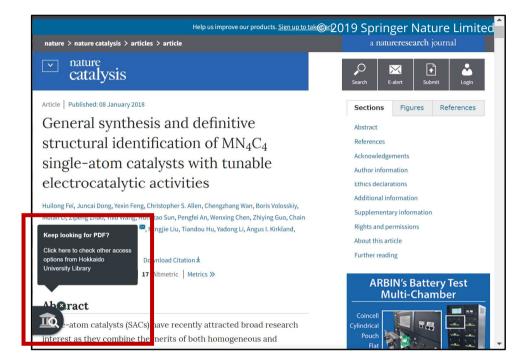

When PDF is not found in 1-4 on the left. Kopernio leads you

to the screen providing alternatives

In the case the screen does not works please take alternatives yourself

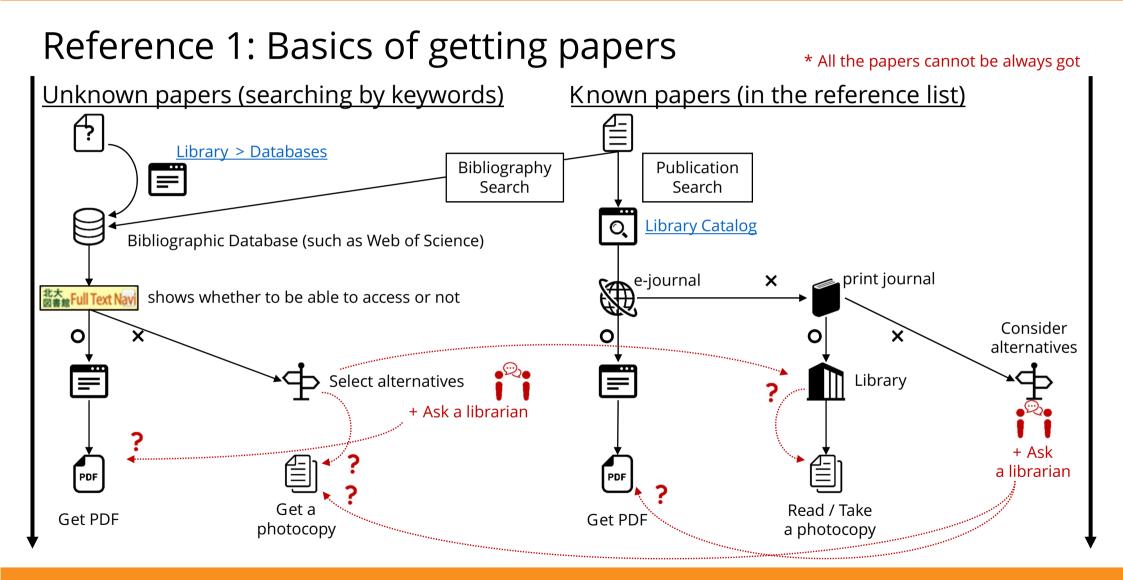

#### Reference 2: Sharing papers and Altmetric

- Publishers may allow authors to share papers as a service However, usually we can access shareable papers only a limited numbers of times, or cannot print or save them
- You can find mentions to a paper on SNS and blogs through its Altmetric The author may have written a link for her/his shareable paper

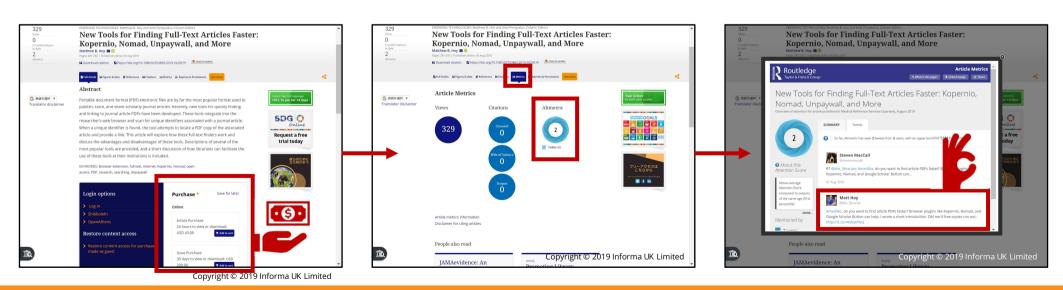

#### Ways of OA Green OA Subscription Subscription Journal Fee 222 m Self-archiving into Institutional Repository **Author Manuscript** Gold OA Hybrid OA Journal 223 A Over 70% of the 4 major publishers' journals and 45% of all journals are of this type Full OA Journal Article Processing Charge 12x #1 (APC) **\$**

Our institutional repository is Hokkaido University Collection of Scholarly and Academic Papers (HUSCAP) https://eprints.lib.hokudai.ac.jp (accessed 2019-10-25)

#### **Predatory Journals**

- Suspicious academic journals that publish papers with inappropriate or no peer-review only for making money (profit from APC)
- The actual situation is unclear, but there are damage reports and legal cases
- Problems
  - Money trouble such as too expensive APC charges
  - Decreasing trust in research results due to insufficient peer-review
  - If the publisher abandons cost of maintaining OA, the research achievement may disappear
  - Social criticism (when lost APC is public fund)
  - Spread of insufficiently checked papers

#### Major features of Predatory Journals

#### They often

- call for papers by mass e-mails
- guarantee quick peer-review and/or publication in a short period
- does not show APC and publication process
- have the rough and poor website
- display the indicators misleading as if they were top journals
- plan to cheat many researchers in many other ways (handle a too wide range of research fields, use a name similar to a famous journal, and so on)

#### Ways to find out if a journal or a publisher is predatory

- Does it have the features described previously?
- Visit Think. Check. Submit. https://thinkchecksubmit.org
- What can be grounds for soundness
  - A publisher belongs to **COPE** and **OASPA**
  - A journal is indexed in <u>DOAJ</u> and paid database (such as Web of Science, Scopus)
- The basis for doubting soundness?
  - Beall's List
  - Anonymous volunteer has taken over the list, which a librarian created and deleted later
- [In my opinion] Can you explain the reason for submitting to the journal?

#### The indicator to watch out for: Journal Impact Factor (JIF)

- What is the official name?
   Global Impact Factor or Scientific Impact Factor is another indicator
- What is the data source and provider?
   Web of Science provided by Clarivate Analytics
- What year is the version of JIF?
   The latest version is 2018 JIF released in June 2019
   (The previous year's JIF is released in every June)
   The version remain old?
   The journal might have caused some problem and may be now being excluded from Web of Science
- Visit Journal Citation Reports and check JIF there https://jcr.clarivate.com

## Think about Open Access